# JSE

### **INTEGRATED TRADING AND CLEARING (ITaC) GUIDANCE NOTE ON USER CREATED INSTRUMENTS**

October 2018

### **TABLE OF CONTENTS**

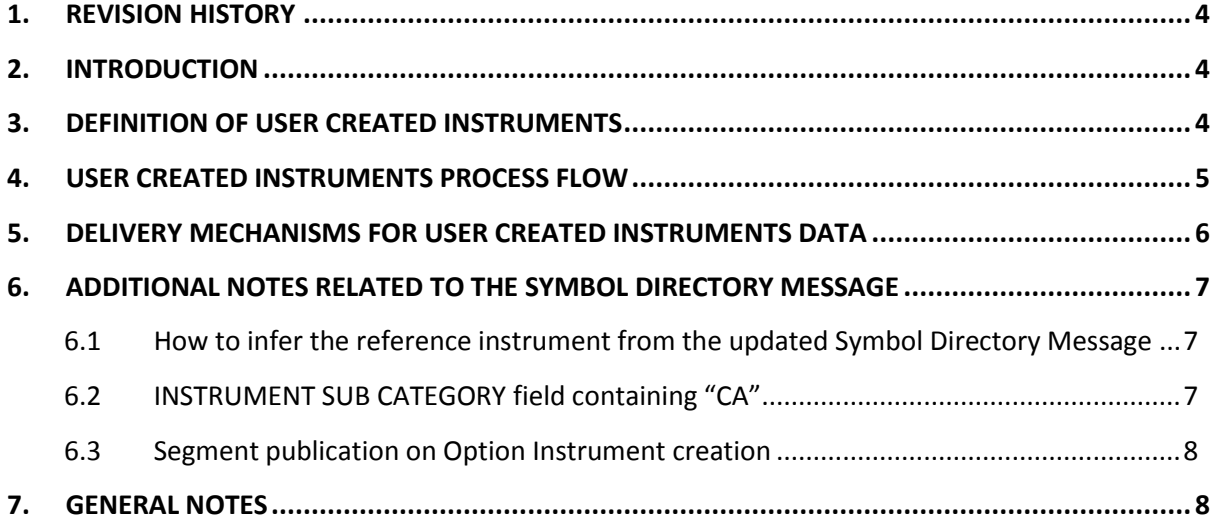

 $JSE$ 

### $JSE$

### <span id="page-3-0"></span>**1. REVISION HISTORY**

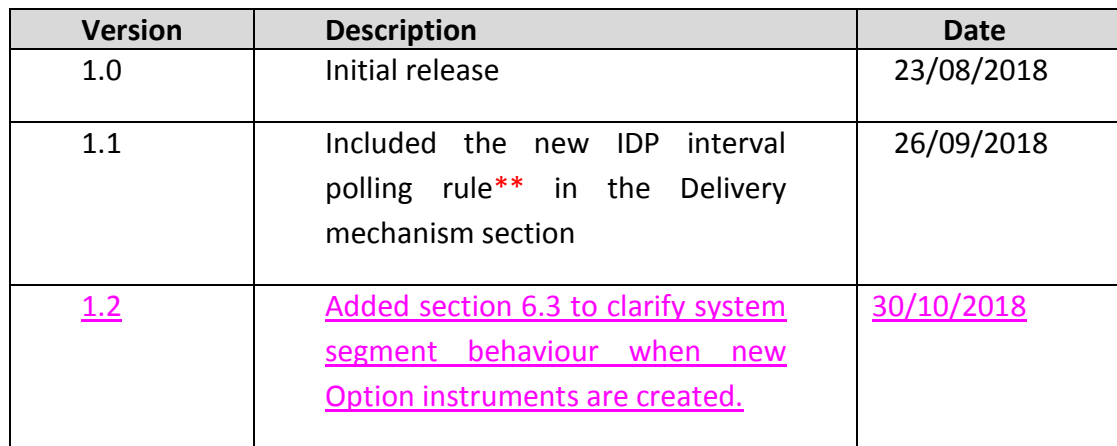

### <span id="page-3-1"></span>**2. INTRODUCTION**

The purpose of this guidance note is to explain the accessibility of the data for user created instruments and provides additional information on the message delivery mechanism.

### <span id="page-3-2"></span>**3. DEFINITION OF USER CREATED INSTRUMENTS**

A tradeable instrument that is created by the user in the JSE trading system which is limited to the following instrument types:

- Options on Standard and Anyday Futures
- Delta Options on Standard and Anyday Options
- Anyday Futures.

 $JSE$ 

#### **4. USER CREATED INSTRUMENTS PROCESS FLOW**

<span id="page-4-0"></span>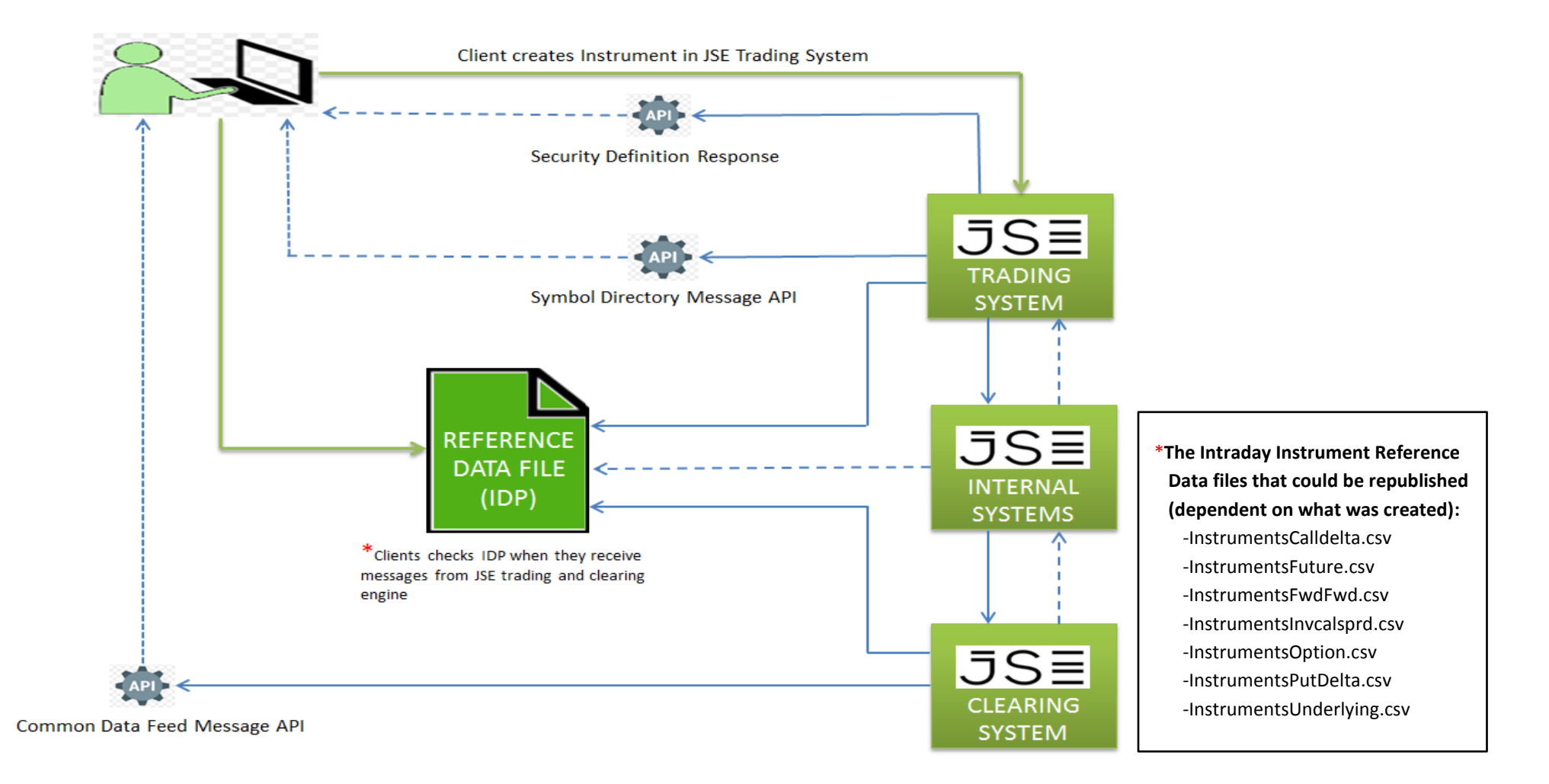

### $JS\equiv$

#### **5. DELIVERY MECHANISMS FOR USER CREATED INSTRUMENTS DATA**

<span id="page-5-0"></span>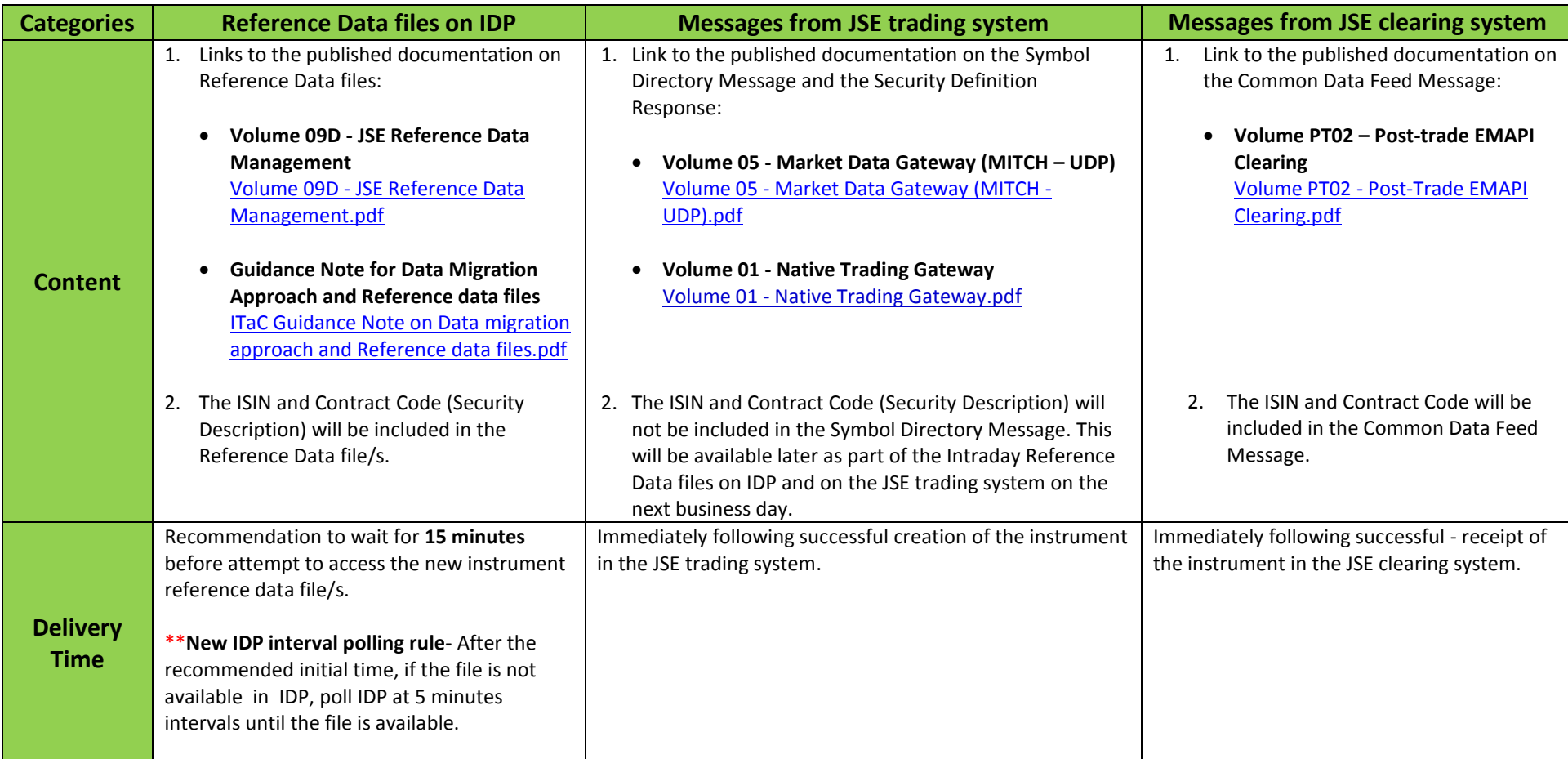

#### <span id="page-6-0"></span>**6. ADDITIONAL NOTES RELATED TO THE SYMBOL DIRECTORY MESSAGE**

<span id="page-6-1"></span>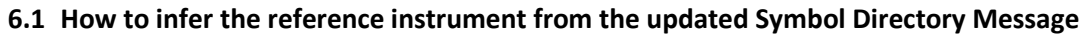

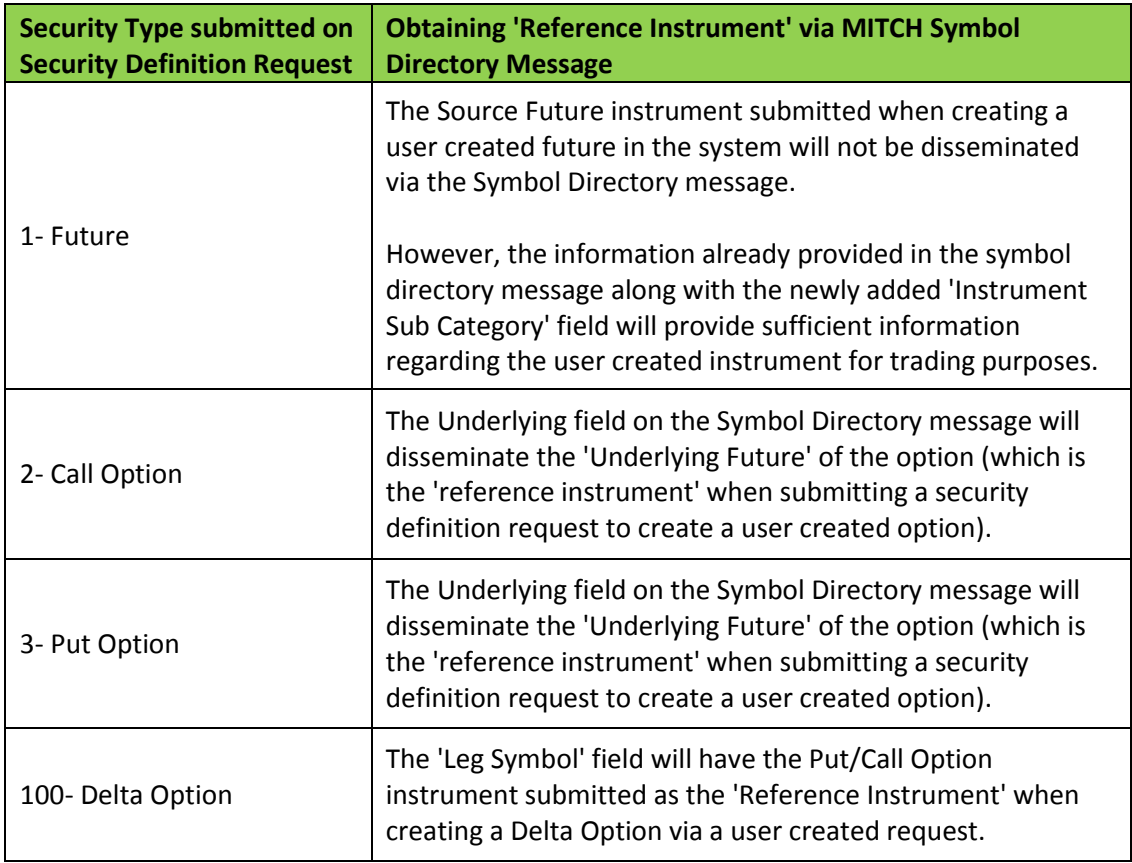

#### <span id="page-6-2"></span>**6.2 INSTRUMENT SUB CATEGORY field containing "CA"**

The Instrument Sub Category field in the Symbol Directory Message will contain the "CA" identifier for all those instruments that have a non-standard contract size due to a Corporate Action. The actual contract size will be shown after the 'CA'. However, the corresponding Security Description will have an Auto increment Corporate Action Identifier such as "CA" + <auto increment> - it does not show the actual contract size.

See below example:

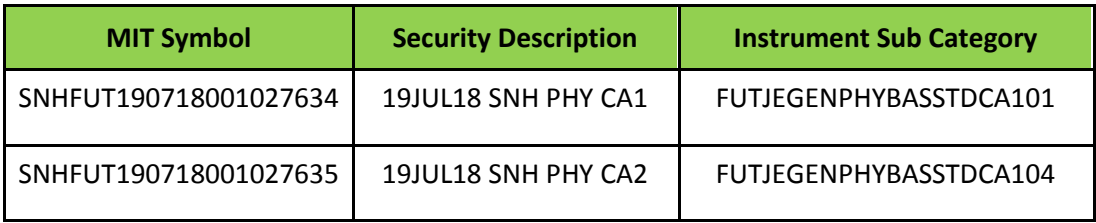

### <span id="page-7-0"></span>**6.3 Segment publication on Option Instrument creation**

Upon publishing the newly created Option instrument the Symbol Directory message will take the segment of the underlying Future into account. This Segment will then be updated at the end of the day as the reference data is amended via internal JSE systems. This does not affect the trading behaviour of the option.

### <span id="page-7-1"></span>**7. GENERAL NOTES**

- a) As part of the normal end of day process all newly created instruments for that day will be available in the end of day Trading Reference data files and Market Data Products. Both made available through the Information Delivery Portal.
- b) If a user created instrument has been loaded using a reference instrument which already has a corporate action identifier as part of its Security Description and Instrument Sub category, then that User created instrument will automatically inherit the Corporate Action Identifier in its Security Description and Instrument Sub category from the Reference Instrument.
- c) E.g., if there is an instrument on SNH with Security Description  $19JUL18$  SNH PHY CA1 and Instrument Sub category - FUTJEGENPHYBASSTDCA101. Now the user loads a user created any day on this instrument for the expiry date of 30th June. Then the Security Description of this user created will be 30JUN18 SNH PHY ANY CA1 and Instrument Sub category will be FUTJEGENPHYBASSTDCA101.

# JSΞ

**For additional information please contact the Customer Support team on:**

**[Customersupport@jse.co.za](mailto:Customersupport@jse.co.za)**

**011 520 7777**

**[www.jse.co.za](http://www.jse.co.za/)**

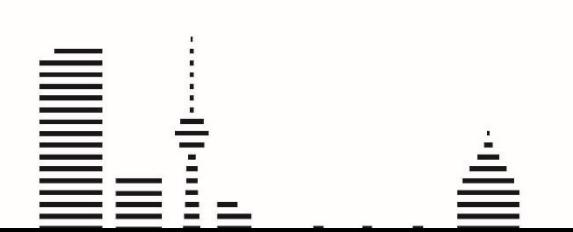

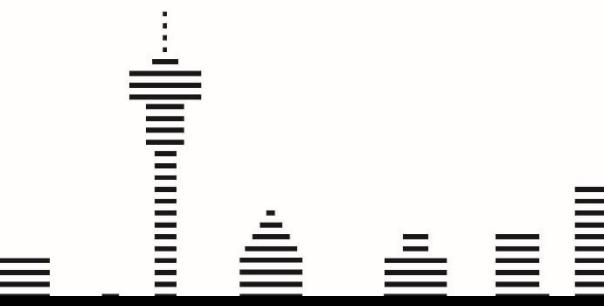